دليل جلسات العملي

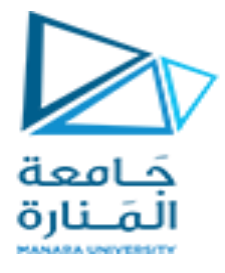

جامعة المنارة كلية: الهندسة قسم: المعلوماتية اسم المقرر: قواعد بيانات 2 رقم الجلسة (4) عنوان الجلسة  $\mathcal{L}_{\mathcal{A}}$ االجرائيات المخزنة

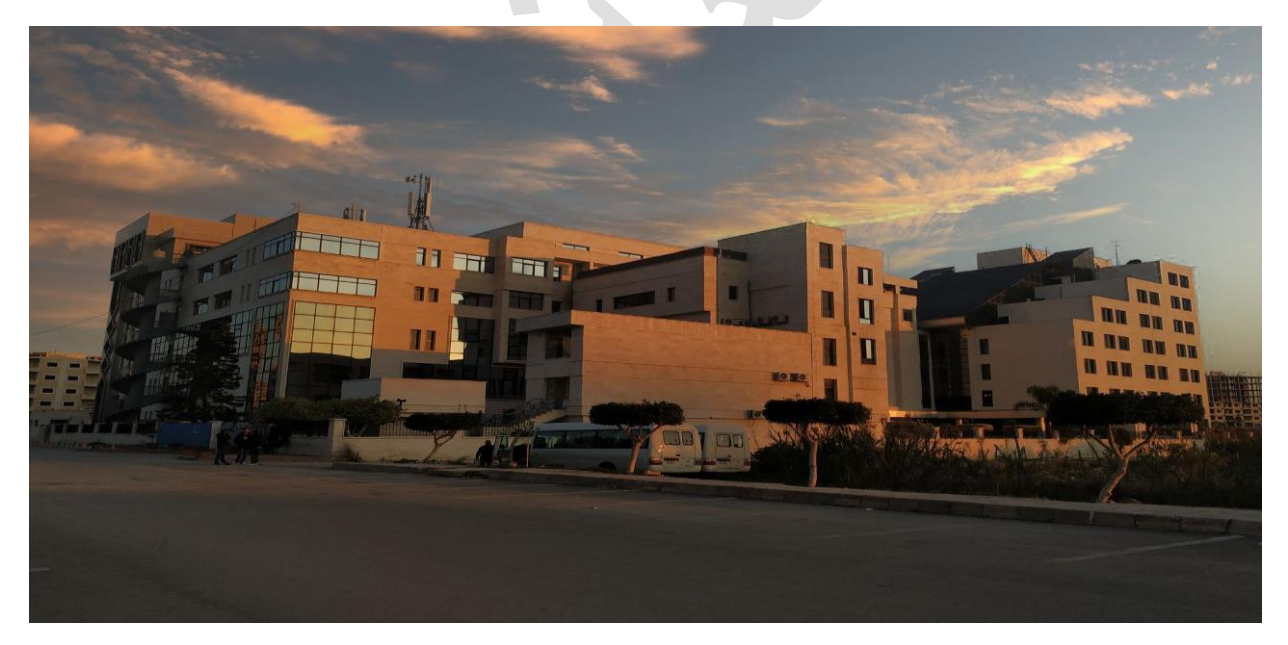

الفصل الدراسي : األول العام الدراسي 2024-2023:

 $\overline{\phantom{0}}$ 

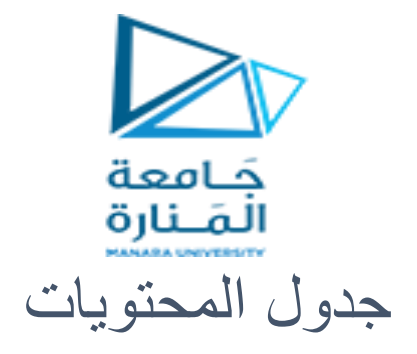

# **Contents**

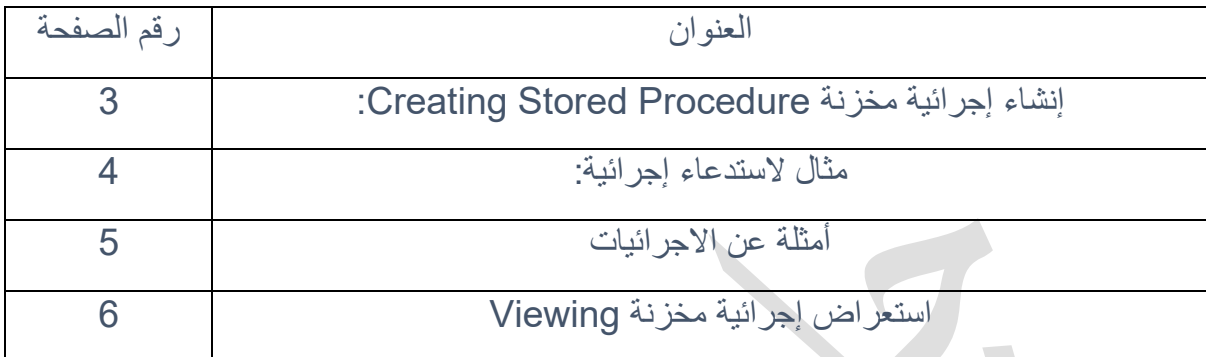

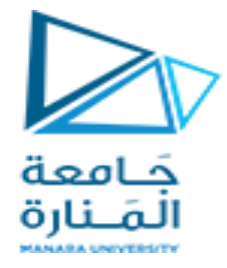

الغاية من الجلسة:

في نهاية هذه الجلسة سوف يكون الطالب قادر على :

- ✓ إنشاء إجرائية مخزنة Procedure Stored Creating.
	- ✓ تنفيذ اإلجرائيات المخزنة Executing.
- ✓ تعديل وإعادة تسمية اإلجرائيات المخزنة Renaming and Modifying.
	- ✓ إعادة ترجمة اإلجرائيات المخزنة Recompiling.
		- ✓ استعراض إجرائية مخزنة Viewing.

## :Transact- SQL

هي لغة برمجة تشكل الواجهة الرئيسية بين أي نظام يتعامل مع قواعد البيانات وقاعدة البيانات. عند استخدام TSQL هناك طريقتين لتخزين وتنفيذ البرامج:

- يمكن تخزين البرامج محليا Locally. ومن ثم إنشاء برامج تقوم بإرسال البرامج المخزنة محليا إلى مخدم قواعد البيانات للتنفيذ من ثم معالجة النتائج.
- يمكن تخزين البرامج علىى مخىدم قواعىد البيانىات Procedures Stored، ومىن ثىم إنشىاء بىرامج تنفىذ هىذه البرامج المخزنة ومن ثم معالجة النتائج.

## فوائد تخزين اإلجرائيات على مخدم قواعد البيانات:

- تسمح اإلجرائيات المخزنة بالبرمجة الكتلية Programming Modular: يتم إنشاء اإلجرائية مرة واحدة، تخزن على مخدم قواعد المعطيات، لينم استدعاؤها عدد من المرات.
- تنفيــذ أســر ع للإجرائيــات Faster Execution: يــتم تهجئــة Parsing الإجرائيــة، تحســن الأداء Optimization، وتنفيذ نسخة من اإلجرائية موجودة في الذاكرة Memory In بعد تنفيذها ألول مرة.
- تخفيف الضـغط علـى الشـبكة Reduce Network Traffics: إذا كـان عمليـة تتطلـب تنفيـذ مئـات مـن التعليمات على مخدم قواعد البيانات، فإن اإلجرائيات المخزنة تساعد بتنفيذها باالسم.
- يمكىن فىرض قيىود علىى التنفيىذ Mechanism Security Execution: يمكىن مىنح صىتحيات تنفيىذ لاجرائيات المخزنة.

#### اإلجرائيات المخزنة في مخدم قواعد المعطيات:

- لها وسطاء متحوالت دخل parameters، وتعيد مجموعة من القىيم علىى شىكل وسىطاء متحىوالت خىر Parameters Output إلى البرنامج الذي قام بتنفيذ اإلجرائية.
- تحوي على مجموعة من التعليمات Statements التي تقوم بمجموعة من العمليىات Operations علىى قاعدة البيانات، كما يمكن استدعاء إجرائية مخزنة من قبل إجرائية مخزنة أخرى.
- تعيد الإجرائيات المخزنة عند التنفيذ متحـول حالـة Status Parameter لـتعلم البرنـامج المُستَدعِي عـن نجاح أو فشل العملية.

## إنشاء إجرائية مخزنة Procedure Stored Creating:

يمكن إنشاء إجرائية مخزنة باستخدام التعليمة PROCEDURE CREATE. قبل إنشاء إجرائية مخزنة يجب أخذ بعين االعتبار النقاط التالية:

- .1 يجب ان يملك صتحية مالك قاعدة بيانات DBOWNER، كل من يريد أن ينشأ إجرائية مخزنة.
- 2. يجب تحديد اسم الإجرائية المخزنة. الإجرائية المخزنة هي غرض من أغر اض قاعدة البيانات التي يتبع اسمها قواعد تسمية المتحوالت.
	- .3 عند إنشاء إجرائية يجب تحديد النقاط التالية:
	- Procedure Name اإلجرائية اسم .A
	- Input Parameters الدخل معامتت .B
	- Output Parameters الخر معامتت .C

القيمة المعادة إلى اإلجرائية المستدعية لاجرائية الحالية والتي تدل على فشل أو نجاح اإلجرائية. كما يجب تحديد رسالة الخطأ المرافقة للقيمة المعادة.

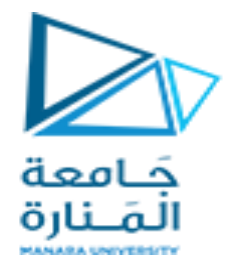

قواعد لبرمجة اإلجرائيات المخزنة:

- ال يمكن تطمين تعليمات اإلنشاء CREATE التالية في إجرائية مخزنة :
- CREATE PROCEDURE
- CREATE TRIGGER
- CREATE VIEW
- العدد األعظمي للوسطاء في إجرائية مخزنة 2100 وسيط.
- الحد األعظمي للمتحوالت المحلية طمن إجرائية محدود فقط بسعة الذاكرة المتوفرة.
	- الحجم األعظمي إلجرائية مخزنة MB.128

## تحديد وسطاء إجرائية

تتخاطب اإلجرائية مع البرنامج الذي يستدعيها عبر مجموعة وسطاء Parameters. حيث تمكن الوسطاء البرنامج من تمرير قيم إلى اإلجرائية Parameters Input كما تمكنه من الحصول على قيم من اإلجرائية Output .Parameters

#### Specifying a Data Type تحديد الأنماط

يتم تحديد نمط لكل وسيط إلجرائية. تماما كما نعرف نمط اسم حقل في جدول. عند استدعاء إجرائية يجب أن تكون القيم التي تمرر إلى الوسطاء تحترم نمط وحجم الوسيط. مثال إذا كان نمط وسيط هو tinyint فإن الوسيط يجب أن يأخذ قيم طبيعية تخزن على Byte .1

مثال لاستدعاء إجر ائبة:

عند استدعاء إجرائية يمكن أن تمرر القيم إلى اإلجرائية بطريقتين. مثال لنفرض أننا أنشأنا إجرائية لها الوسطاء التالية بالترتيب : third @,second @,first@. كما أنه اسم اإلجرائية هو proc\_sum. يمكن تمرير قيم إلى اإلجرائية بإحدى الطريقتين التاليتين:

- a. Without Specifying Parameter Names:
	- EXECUTE sum proc 7, 1, 3
- b. Specifying Parameters' Names:

EXECUTE sum\_proc  $@$ second = 1,  $@$ first = 7,  $@$ third = 3 في الحالة الأولى تكون قيم وسطاء الدخل : 3 = Cfirst = 7, @second = 1, @third @ Specifying the Direction of a Parameter الوسطاء اتجاه تحديد  $\overline{\phantom{a}}$ يمكن لاجرائيات المخزنة أن تتلقى قيم عبر الوسطاء من قبل البرنامج المستدعي لها. مثال :1

مثال: في قاعدة البيانات Pubs، اكتب إجرائية تقوم بإيجاد سعر كتاب ما title. إذا لم يتم تحديد إي كتاب فإن الإجرائية تعيد معلومات سعر واسم ونوع جميع الكتب.

DROP PROCEDURE my\_test\_out GO CREATE PROCEDURE my\_test\_out  $@bookName$  varchar(80) = NULL -- This is the input parameter. AS BEGIN IF @bookName IS NULL BEGIN SELECT Title, type, price

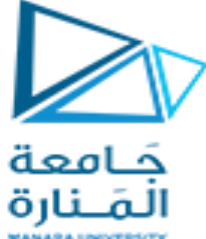

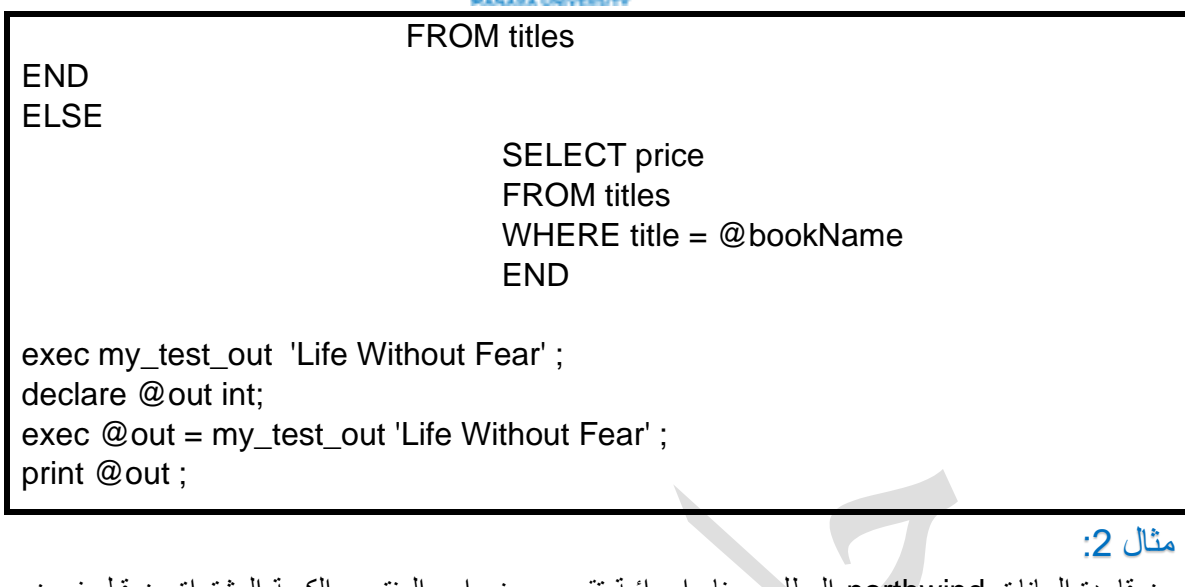

من قاعدة البيانات northwind المطلوب بناء اجرائية تقوم بعرض اسم المنتج و الكمية المشتراة من قبل زبون معين يتم تمرير معرف الزبون كبارامتر دخل و يكون خر االجرائية اسم المنتج الذي قام بشرائه الزبون من كافة الطلبيات و الكمية المشتراة

**Contract** 

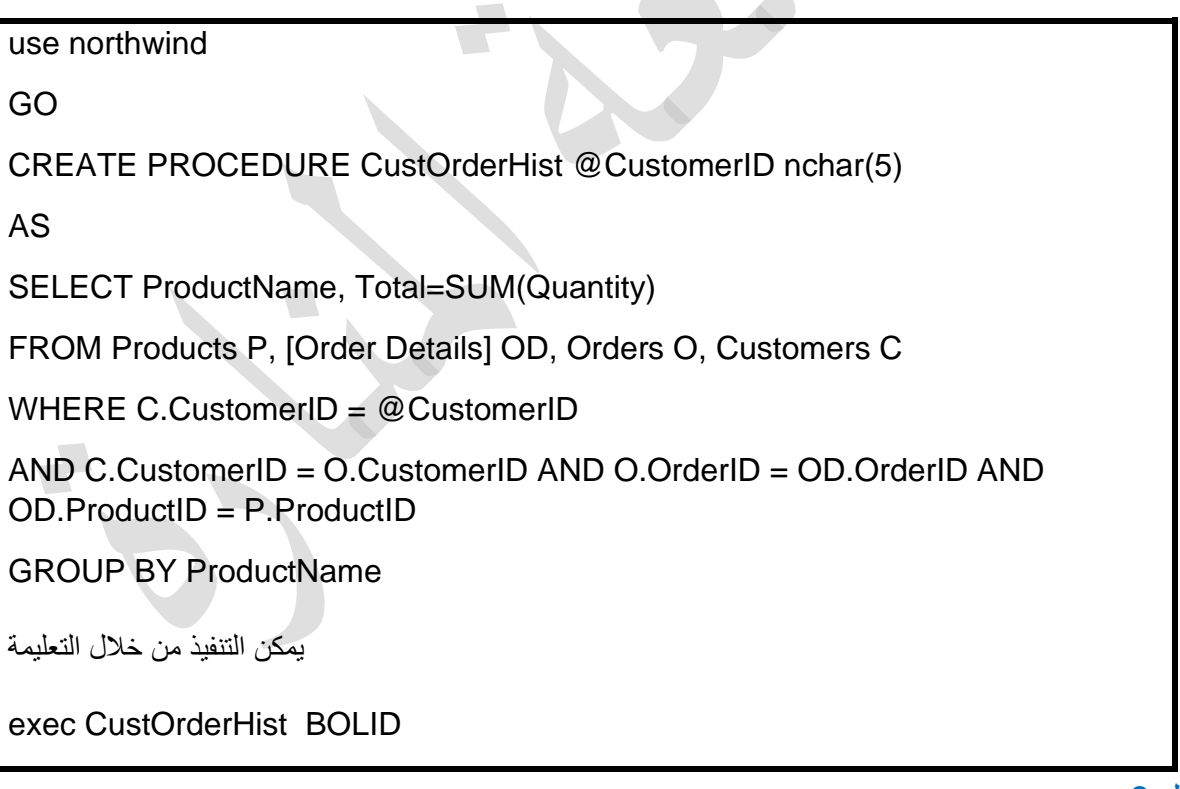

#### مثال :3

من قاعدة البيانات northwind المطلوب بناء اجرائية تقوم بعرض اسم المنتج و سعره و كميته و مقدار الخصم عليه قيمة المبلغ المطلوب دفعه عن المنتج و يتطمن جداء الكمية طرب سعر القطعة بعد الخصم و ذلك من أجل رقم طلبية يتم تمريره لاجرائية كبارامتر دخل

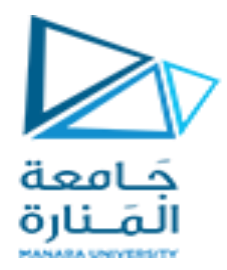

use northwind

GO

CREATE PROCEDURE CustOrdersDetail @OrderID int

AS

SELECT ProductName,Od.UnitPrice, Quantity

FROM Products P, [Order Details] Od

WHERE Od.ProductID = P.ProductID and Od.OrderID = @OrderID

يمكن التنفيذ من ختل التعليمة

exec CustOrdersDetail 10250

تعديل وإعادة تسمية اإلجرائيات المخزنة. لحذف إجرائية مخزنة نستخدم التعليمة DROP.

مثال:

DROP PROCEDURE get\_sales\_for\_title

إلعادة تسمية إجرائية تحذف اإلجرائية ثم تنشأ من جديد. هىذا األمىر يىؤدي إلىى حىذف جميىع الصىتحيات التىي أعطيىت لاجرائية. يمكىن اسىتخدام التعليمىة PROCEDURE ALTER لتعىديل إجرائيىة دون الحاجىة إلىى اسىتخدام األمىر DROP .PROCEDURE

إذا أردت أن تشفر الإجرائية التي قمت بإنشائها، بحيث لا يستطيع أحد رؤية محتوى الإجرائية فإن ذلك ممكنا عبر استخدام التعليمة ENCRYPTION WITH.

مثال:

 $-$  FX 03 USE NORTHWIND GO CREATE PROCEDURE MyProc WITH ENCRYPTION AS BEGIN SELECT \* FROM EMPLOYEES END

استعراض إجرائية مخزنة Viewing

لعرض إجرائية مخزنة نستخدم التعليمة التالية: helptext\_sp.

sp\_helptext get\_sales\_for\_title